# <span id="page-0-0"></span>Sistemi Operativi<sup>1</sup>

### Mattia Monga

Dip. di Informatica Universit`a degli Studi di Milano, Italia <mattia.monga@unimi.it>

a.a. 2014/15

1  $1_{\textcircled{q0}}$  2008–15 M. Monga. Creative Commons Attribuzione — Condividi allo stesso modo 4.0 Internazionale. <http://creativecommons.org/licenses/by-sa/4.0/deed.it>[..](#page-2-0) [Imm](#page-0-0)[a](#page-1-0)[gin](#page-2-0)[i t](#page-0-0)[r](#page-14-0)[atte](#page-15-0) da [2] e da Wikipedia.

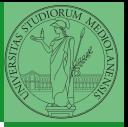

### <span id="page-1-0"></span>Lezione VIII: Shell 2

 $169$ 

<span id="page-2-0"></span>Per risolvere il suo problema Ada deve fare uso delle astrazioni fornite dal s.o.. Tipicamente:

- **•** System call
- **•** Memoria virtuale
- **e** Processo
- File
- Shell

L'insieme di queste costituisce una macchina virtuale piuttosto differente dal dispositivo elettronico i386.

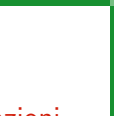

Bruschi Monga Re

[Astrazioni](#page-2-0)

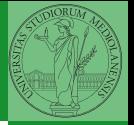

[Astrazioni](#page-2-0)

<span id="page-3-0"></span>Il programmatore è libero di considerare un unico spazio di memoria, interamente dedicato al suo programma. Questo spazio può anche essere superiore alla memoria fisicamente disponibile.

Generalmente la memoria virtuale è divisa in segmenti: testo (codice), dati inizializzati, stack e heap.

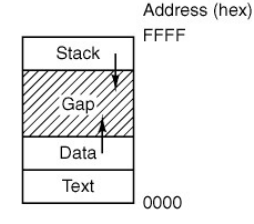

<span id="page-4-0"></span>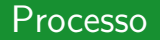

#### Programma

Un programma è la codifica di un algoritmo in una forma eseguibile da una macchina specifica.

#### Processo

Un processo è un programma in esecuzione.

#### **Thread**

Un thread (filo conduttore) è una sequenza di istruzioni in esecuzione: piú thread possono condividere lo spazio di memoria in cui le istruzioni lavorano. Il termine assume anche un'accezione tecnica nei sistemi operativi che distinguono le due astrazioni.

dato istante può eseguire al piú [un](#page-5-0) [t](#page-3-0)[hr](#page-4-0)[e](#page-5-0)[a](#page-1-0)[d](#page-2-0)[.](#page-5-0) As a sum sance 172 Ogni processo dà vita ad almeno un thread. Ogni CPU in un

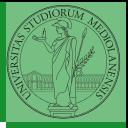

Bruschi Monga Re

[Astrazioni](#page-2-0)

# <span id="page-5-0"></span>POSIX Syscall (process mgt)

 $pid = fork()$  $pid = \text{waitpid}(pid, \& \text{static}, \text{opts})$  $s = wait(& status)$  $s =$  execve(name, argv, envp) exit(status)  $size = brk(addr)$  $pid = getpid()$  $pid = getpgrp()$  $pid = setsid()$  $l =$ ptrace(req, pid, addr, data)

Create a child process identical to the parent Wait for a child to terminate Old version of waitpid Replace a process core image Terminate process execution and return status Set the size of the data segment Return the caller's process id Return the id of the caller's process group Create a new session and return its process group id Used for debugging

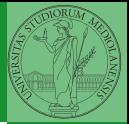

Bruschi Monga Re

[Astrazioni](#page-2-0)

<span id="page-6-0"></span>Shell

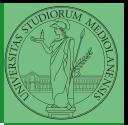

Bruschi Monga Re

[Shell](#page-6-0)

### Shell

La shell è l'interprete dei comandi che l'utente dà al sistema operativo. Ne esistono grafiche e testuali.

In ambito  $GW/L$ inux la piú diffusa è una shell testuale bash, che fornisce i costrutti base di un linguaggio di programmazione (variabili, strutture di controllo) e primitive per la gestione dei processi e dei file.

### <span id="page-7-0"></span>shell (pseudo codice)

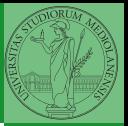

Bruschi Monga Re

[Shell](#page-6-0)

```
1 while (1){ /* repeat forever */
2 type_prompt(); /* display prompt on the screen */3 read_command(command, parameters); /* read input from terminal */
       if (fork() > 0){ /* fork off child process */
5 /∗ Parent code. ∗/
6 waitpid(1, & status, 0); /* wait for child to exit */7 \longrightarrow else {
8 /∗ Child code. ∗/
9 execve(command, parameters, 0); /* execute command */10 }
11 }
```
185 195 135 135 145 145 145

### Lanciare programmi con la shell

- Per iniziare l'esecuzione di un programma basta scrivere il nome del file
	- /bin/ls
- Il programma è trattato come una *funzione*, che prende dei parametri e ritorna un intero (int main(int argc, char\*argv[])). Convenzione: 0 significa "non ci sono stati errori",  $> 0$  errori (2 errore nei parametri), parametri -  $\rightsquigarrow$  opzioni
	- /bin/ls /usr
	- /bin/ls piripacchio
- Si può evitare che il padre aspetti la terminazione del figlio
	- /bin/ls /usr &
- Due programmi in sequenza
	- /bin/ls /usr ; /bin/ls /usr
- Due programmi in parallelo
	- 176 /bin/ls /usr & /bin/ls /[usr](#page-7-0)

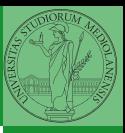

Bruschi Monga Re

[Shell](#page-6-0)

### <span id="page-9-0"></span>Esercizi

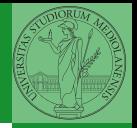

- <sup>1</sup> Scrivere, compilare (cc −o nome nome.c) ed eseguire un programma che forca un nuovo processo.
- <sup>2</sup> Scrivere un programma che stampi sullo schermo ''Hello world! (numero)'' per 10 volte alla distanza di 1 secondo l'una dall'altra (sleep(int)). Terminare il programma con una chiamata exit(0)
- <sup>3</sup> Usare il programma precedente per sperimentare l'esecuzione in sequenza e in parallelo
- <sup>4</sup> Controllare il valore di ritorno con /bin/echo \$?
- **•** Tradurre il programma in assembly con cc −S −masm=intel nome.c
- Modificare l'assembly affinché il programmi esca con valore di ritorno 3 e controllare con echo \$? dopo aver compilato con cc -o nome nome.s
- 177 **•** Modificare l'assembly in modo che usi scanf per ottenere il numero di saluti.

Bruschi Monga Re

[Shell](#page-6-0) [Esercizi](#page-9-0)

# <span id="page-10-0"></span>POSIX Syscall (file mgt)

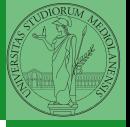

Bruschi Monga Re

[file e pipe](#page-10-0)

 $fd = \text{create}(\text{name}, \text{mode})$  $fd = mknod(name, mode, addr)$  $fd = open(file, how, ...)$  $s = close(fd)$  $n = read(fd, buffer, nbytes)$  $n = write(fd, buffer, nbytes)$  $pos =  $lscck$  (fd, offset, whence)$  $s = stat(name, &buf)$  $s = fstat(fd, \&buf)$  $fd = \text{dup}(fd)$  $s = pipe(\&fdf0)$  $s = i$  octl(fd, request, argp)  $s = access(name, amode)$  $s = \text{remainder}(old, new)$  $s = \text{fcntl}(\text{fd}, \text{cmd}, \ldots)$ 

Obsolete way to create a new file Create a regular, special, or directory i-node Open a file for reading, writing or both Close an open file Read data from a file into a buffer Write data from a buffer into a file Move the file pointer Get a file's status information Get a file's status information Allocate a new file descriptor for an open file Create a pipe Perform special operations on a file Check a file's accessibility Give a file a new name File locking and other operations

# POSIX Syscall (file mgt cont.)

- $s = m$ kdir(name, mode)  $s = r$ mdir(name)  $s = link(name1, name2)$  $s = \text{unlink}(\text{name})$  $s =$  mount(special, name, flag)  $s =$ umount(special)  $s = sync()$  $s = chdir(dirname)$  $s =$ chroot(dirname)
- Create a new directory Remove an empty directory Create a new entry, name2, pointing to name1 Remove a directory entry Mount a file system Unmount a file system Flush all cached blocks to the disk Change the working directory Change the root directory

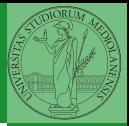

Bruschi Monga Re

[file e pipe](#page-10-0)

#### 1899 + 1999 + 1999 + 1999 + 1999 + 1999 + 1999 + 1999 + 1999 + 1999 + 1999 + 1999 + 1999 + 1999 + 1999 + 1999 + 1999 + 1999 + 1999 + 1999 + 1999 + 1999 + 1999 + 1999 + 1999 + 1999 + 1999 + 1999 + 1999 + 1999 + 1999 + 199

File

```
1 int main(){<br>2 pid
 2 pid_t pid;<br>3 int f. off:
 3 int f, off;<br>4 char string
                char string[] = "Hello, world! \n\cdot";
 5
 6 lsofd("padre (senza figli)");
 7 printf("padre (senza figli) open *(\n\pi);<br>8 f = open("provaxxx.dat", Q.CREATIC
 8 f = \text{open}("provaxxx.dat", O.CREAT/O.WRONLY|O_TRUNC, S_IRWXU);<br>9 if (f == -1)9 if (f == -1){}<br>10 perrorl
10 perror("open");<br>11 exit(1);
                          ext(1):
\frac{12}{13}13 lsofd("padre (senza figli)");<br>14 if (write(f. string. (strlen(str
14 if (write(f, string, (strlen(string))) ! = (strlen(string)) ) {<br>15 			 perror("write"):
                           perror("write");
16 exit(1);
17 }
18
19 \text{off} = \text{lseek}(f, 0, \text{SEE\_CUR});<br>20 \text{printf("oadre (senza figli) see}printf("padre (senza figli) seek: %d\n", off);
\frac{21}{22}22 printf("padre (senza figli) fork *\n\rangle");<br>23 if ( (pid = fork()) < 0) {
23 if ( (\text{pid} = \text{fork}()) < 0) {<br>24 perror("fork"):
24 perror("fork");<br>25 exit(1):
                           exit(1);26 }
```
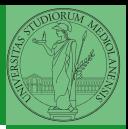

Bruschi Monga Re

180

(ロ) (@) (홍) (홍) 블) 출[발] 900

[file e pipe](#page-10-0)

# File (cont.)

```
1 if (\text{pid} > 0){
 2 lsofd("padre");
 3 printf("padre write & close ∗\n");<br>4 off = lseek(f 0 SEEK CUR);
 4 off = lseek(f, 0, SEEK_CUR);<br>5 orintf("padre seek prima: %d)
 5 printf("padre seek prima: %d
\n", off);
 6 if (write(f, string, (strlen(string))) != (strlen(string)) ){
 7 perror("write");<br>8 exit(1);
 \begin{array}{ccc} 8 & & \text{exit}(1); \\ 9 & & \end{array}9 }
10 lsofd("padre");<br>11 off = lseek(f. 0
11 off = lseek(f, 0, SEEK_CUR);<br>12 orintf("padre seek dopo: %d\
12 printf("padre seek dopo: %d
\n", off);
13 close(f);
14 exit(0);
15
            }
16 else
{
17 lsofd("figlio");<br>18 printf("figlio w
                    printf("figlio write & close ∗\n");
19 off = lseek(f, 0, SEEK_CUR);<br>20 printf("figlio seek prima: %d\
20 printf("figlio seek prima: %d
\n", off);
21 if (write(f, string, (strlen(string))) != (strlen(string)) )
{
22 perror\begin{pmatrix} \overline{r} & \overline{r} \\ \overline{r} & \overline{r} \end{pmatrix}; exit(1);
                            ext(1);\frac{24}{25}}
25 lsofd("figlio");
26 off = lseek(f, 0, SEEK_CUR);<br>27 orintf("figlio seek dopo: %d\r
27 printf("figlio seek dopo: %d
\n", off);
28 close(f);
29 exit(0);
30
            }
31
                                                       K ロ > K @ ▶ K 할 > K 할 > [ 할 날 수 있어
    }
```
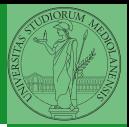

Bruschi Monga Re

[file e pipe](#page-10-0)

181

<span id="page-14-0"></span>Per fare esperimenti con i file descriptor può essere utile una funzione come la seguente

```
file e pipe
                                                 182
 1 \#include \ltstdio.h>2 \#include \langlesys/stat.h>3 #define _POSIX_SOURCE
 4 \#include \langlelimits.h>5
 6 void lsofd(const char∗ name){
 7 int i:
 8 for (i=0; i<_POSIX_OPEN_MAX; i++){
 9 struct stat buf:
10 if (fstat(i, &buf) == 0){
11 printf("%s fd:%d i−node: %d\n", name, i, (int)buf.st ino);
\left\{\n \begin{array}{ccc}\n 12 & & \\
 & & \\
 & & & \\
 & & & \\
 & & & \\
 & & & \\
 & & & \\
 & & & \\
 & & & \\
 & & & \\
 & & & \\
 & & & \\
 & & & \\
 & & & \\
 & & & \\
 & & & \\
 & & & \\
 & & & \\
 & & & \\
 & & & \\
 & & & \\
13 }
14 }
```
Bruschi Monga Re

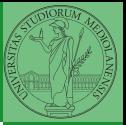

[file e pipe](#page-10-0)

<span id="page-15-0"></span> $401$